## **WCIE Updates November 2022**

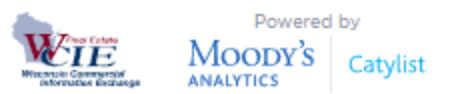

Please scroll down for updates and recent enhancements to the new WCIE platform. Some of these changes are detailed in short videos that are on the **Help Desk page**.

## • **Property Parcel Photo**

Members can now hide the property parcel boundary photo if you do not want it displayed on the listing.

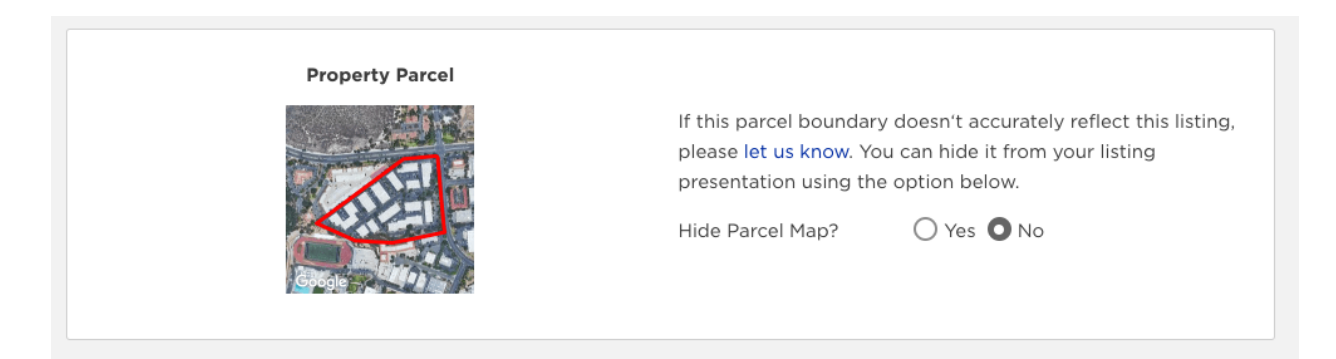

- Members now have the ability to re-order flyers on the listing edit form by a drag and drop.
- **Manage Flyers**
	- Members can now add and remove flyers to multiple listings at the same time.
- **Listing Bulk Edit Feature**

Members and company admins now have the ability to edit multiple fields for a listing such as primary use, price, available date, expiration date, etc.

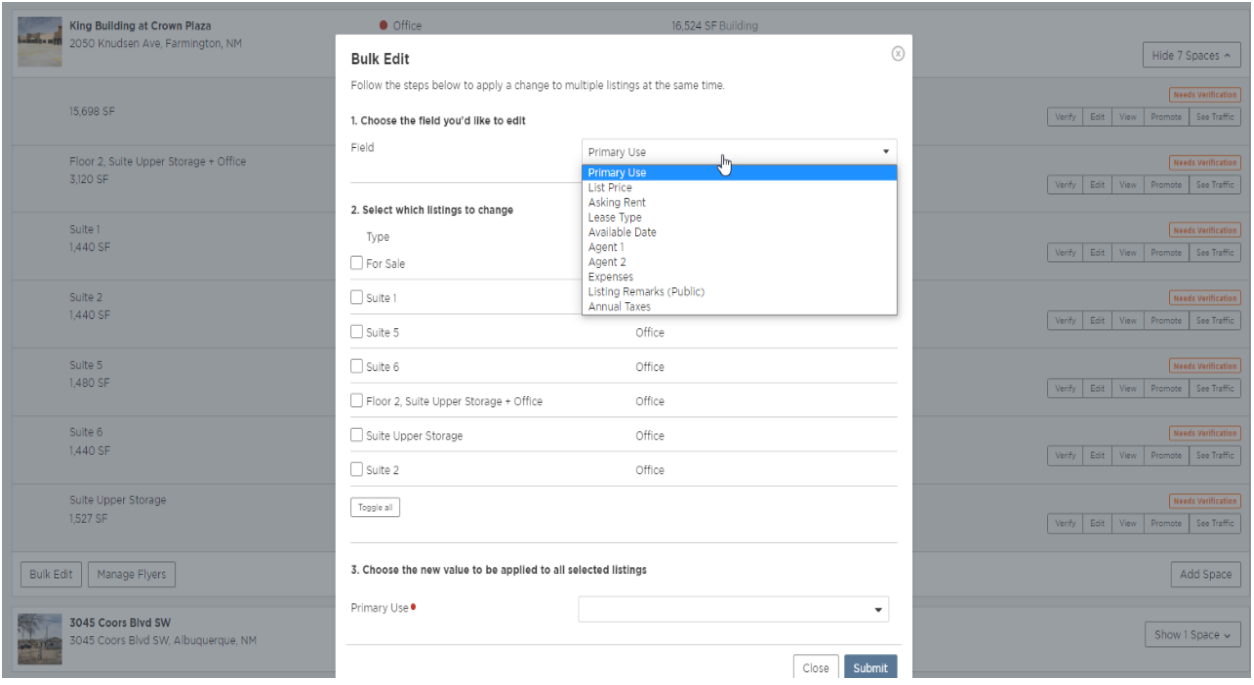

• Members and company admins now have the ability to generate a CSV spreadsheet for their listing inventory.

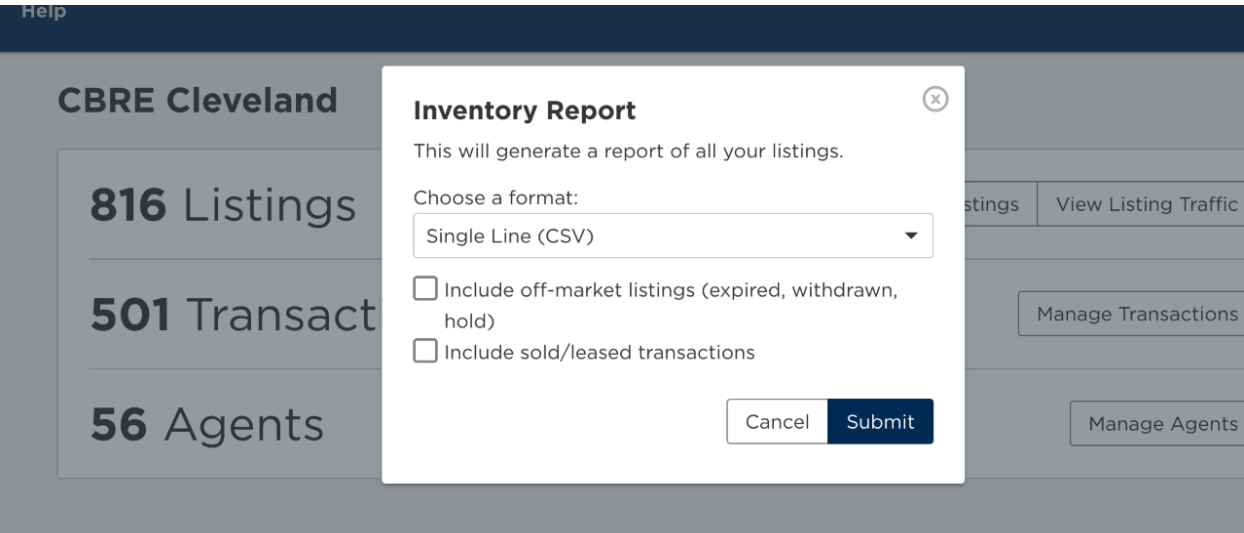

• Members can now modify a portion of their broadcast emails subject line.

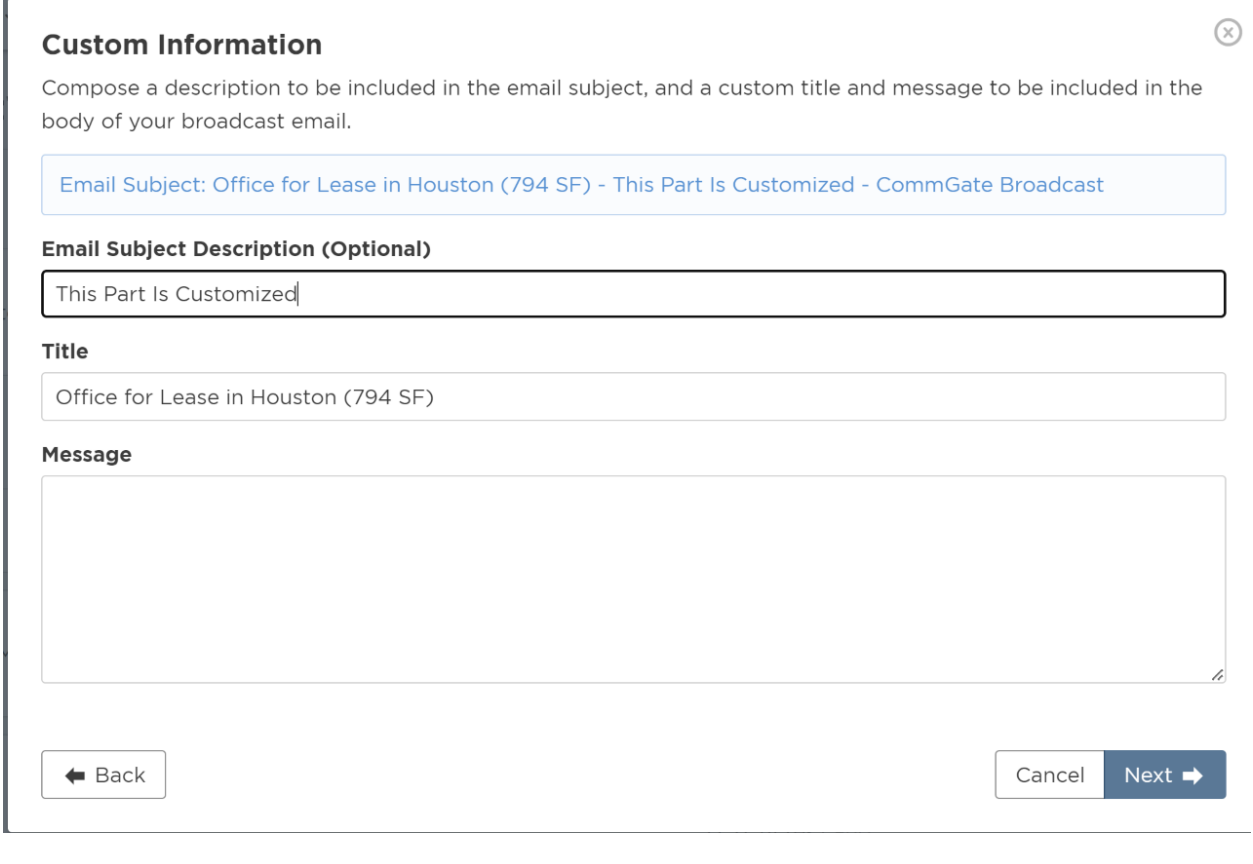

## • **Saved Search email notifications**

Saved searches will alert the member when a newly added listing matches a saved search. Now these will also include listings that were recently updated changes to important fields such as price, size, types, status, agent.

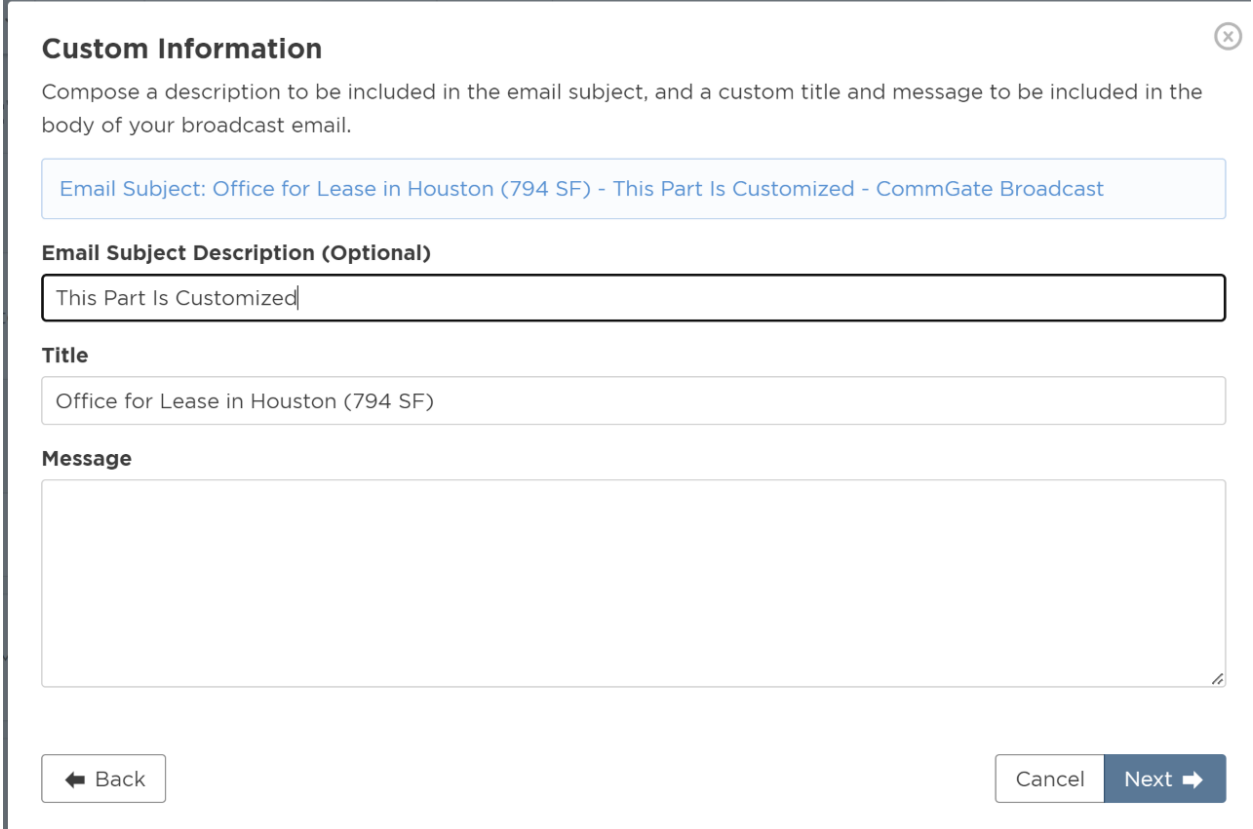

• Changes were recently made to the size inputs for certain fields so that the number and unit are separated. The unit will default to acre or square foot depending on the space or property category (acres for land/farm ranch, SF for all others).

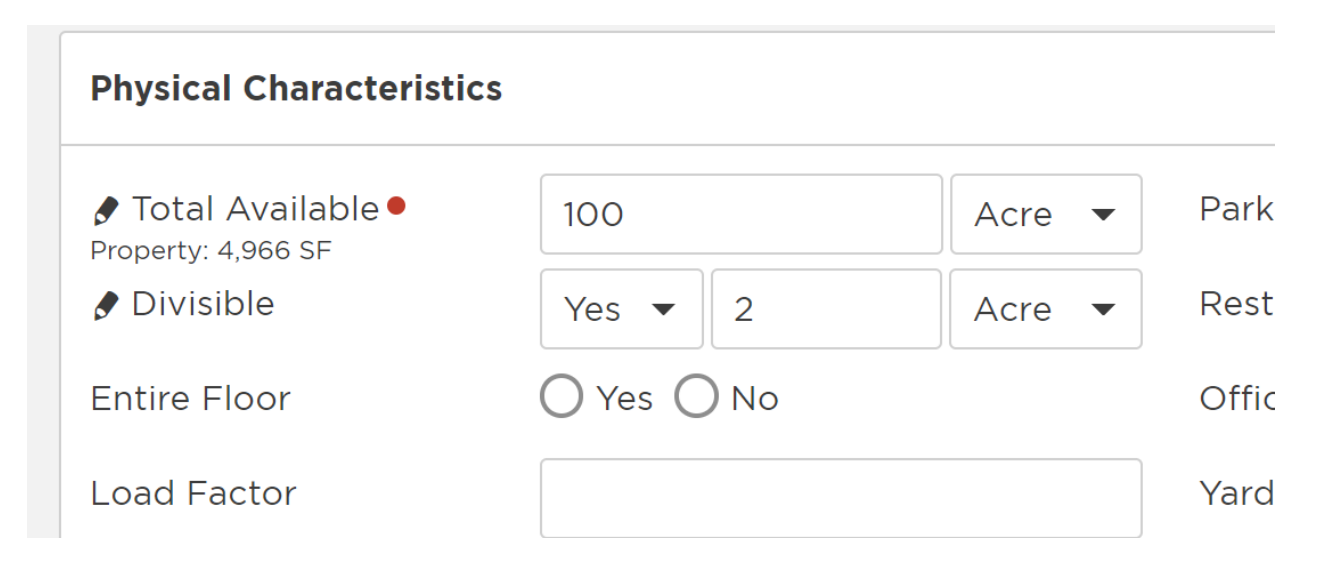

## • **Photo Management Changes**

These changes are meant to give members more control over the photos associated with the properties/listings they represent. Users can now:

·Remove unwanted property photos (ie. low-quality Google snapshots) in most cases.

·Designate some listing photos (like shots of the exterior or common areas) to be shared on all their listings for a property (without sharing those photos on listings associated with agents from other companies). ·Select one of their listing photos to override Catylist's property photo (in search results, etc) in most cases.

These new changes allow members to add Common Listing Photos. Listing photos designated as common will be shared on all your listings for a particular property. These common photos should be shots of the exterior or common areas of the building/property. Members can also still add Specific Listing Photos, which should be shots of the interior of a specific space.

When editing a listing, users will now be able to manage these two types of listing photos (common on left, specific on the right). Members can drag and drop photos to switch them between being "common" or "specific", to select a primary, or to change their order.

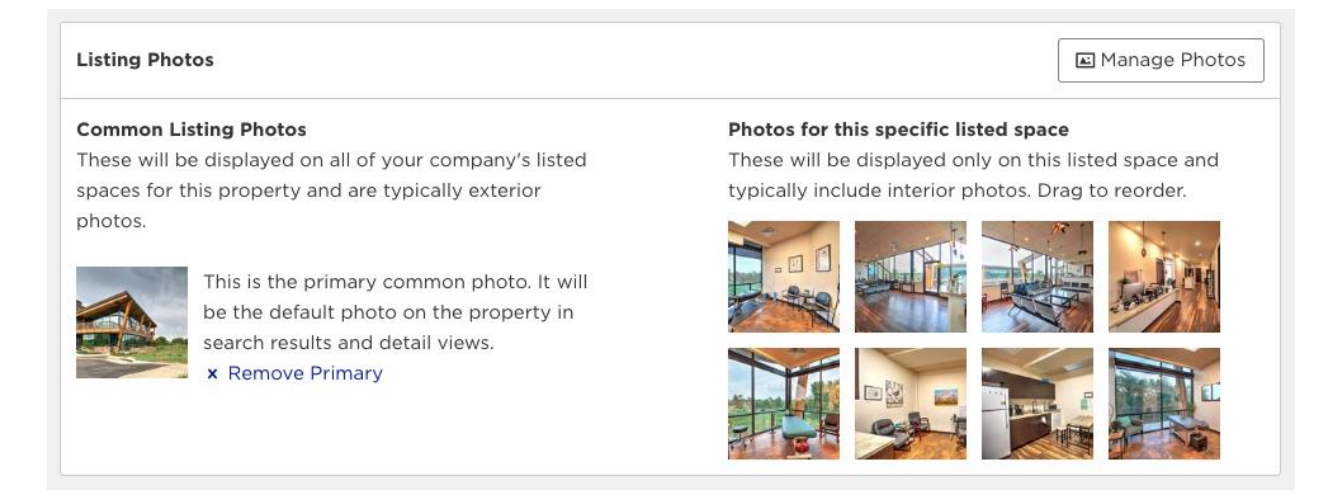

• Company logos will now display on the top right of all PDF reports when generated.

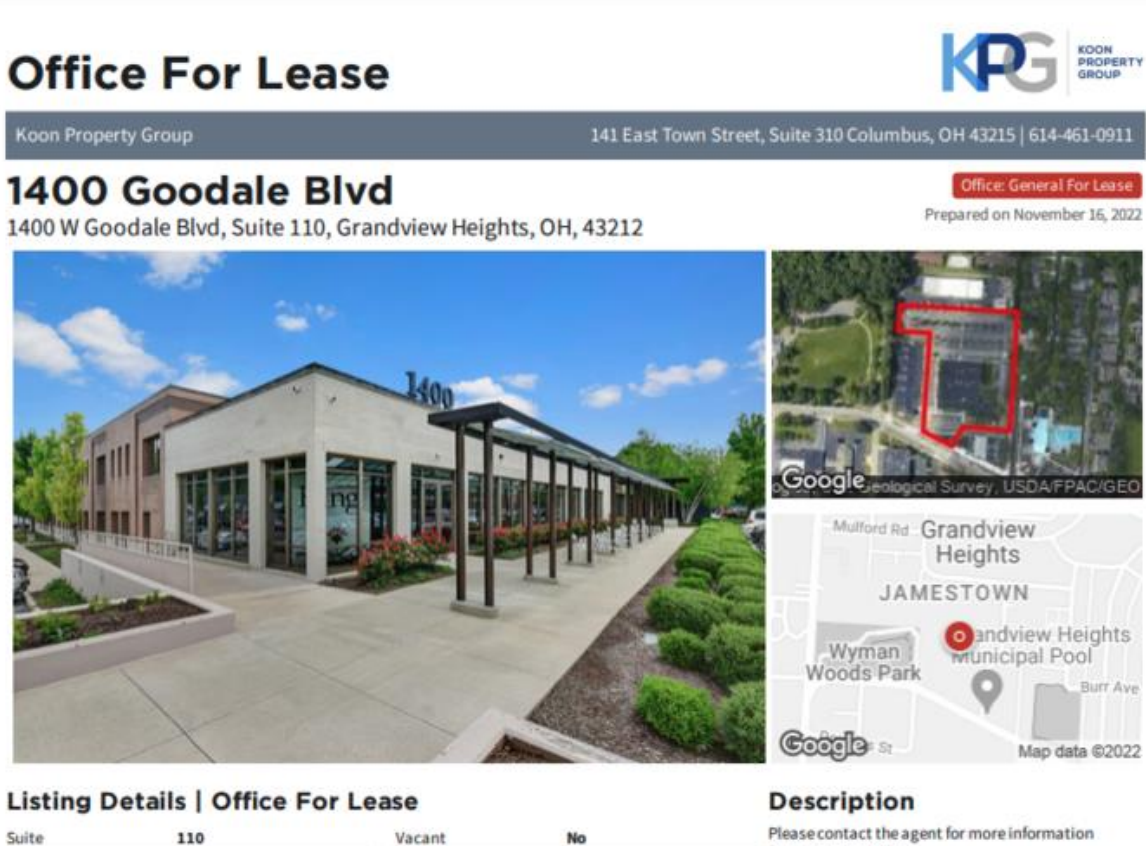

Suite 110 Vacant No about this property. Sublease Available Date 10/01/2023 No Total Available Space 7.296 SF Days On Market 1 day

Members now have the ability to add/edit titles and accreditations to their profiles.<br>ngs<br>

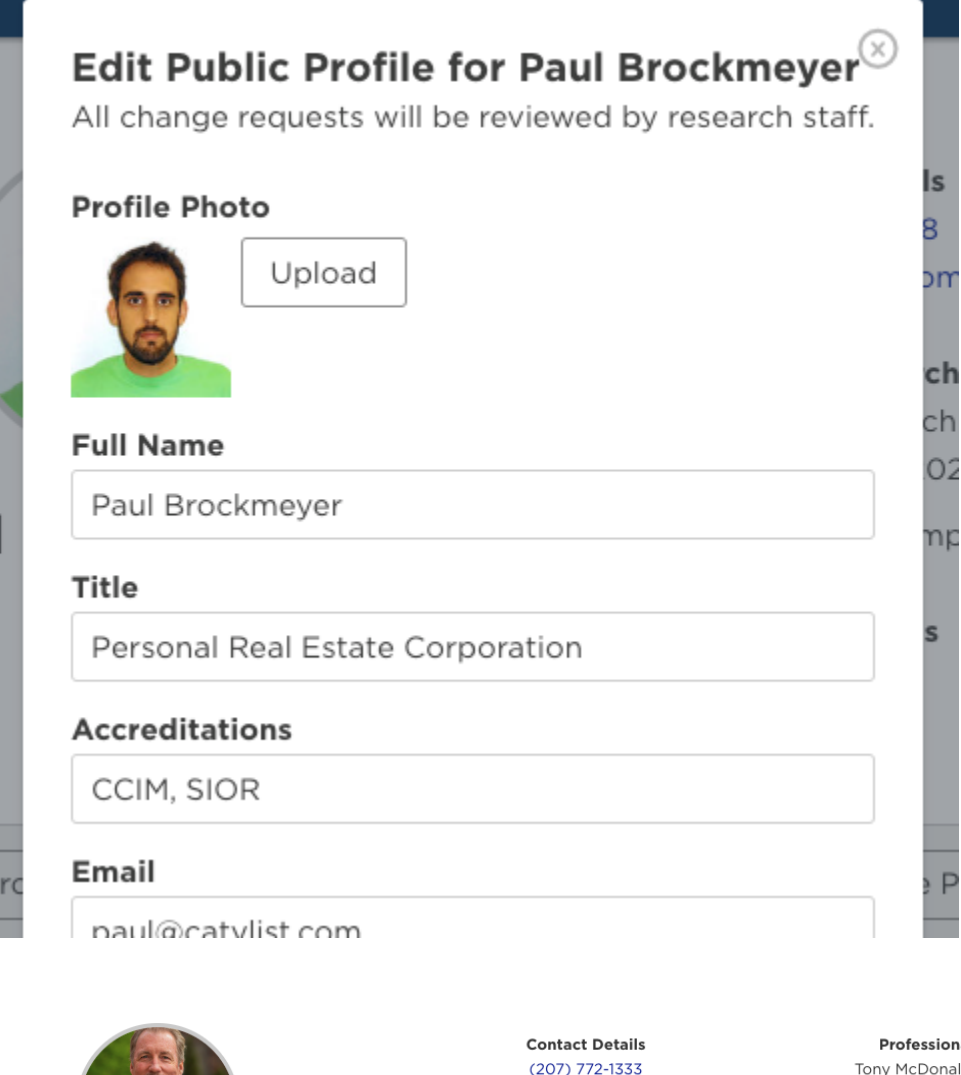

tmcdonald@boulos.com

The Boulos Company

One Canal Plaza

Portland, ME 04101

boulos.com

(207) 772-1333 (Company)

**Accreditations** CCIM, SIOR

Professional Overview / Biography Tony McDonald is a partner in The Boulos Company. He joined the company in 1987 and is involved in all facets of the sale and leasing of retail, industrial and office properties, as well as the sale of both subsidized and market rate housi

Read More  $\rightarrow$ 

Powered by Moody's Catylist **ANALYTICS** 

**Tony McDonald,** 

**CCIM/SIOR** 

Partner

wcie@ranw.org 920-739-9108

**Technical Support:**

help@catylist.com 212-553-1653 Ext. 9